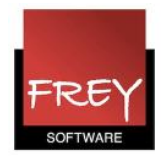

## Bytning af skemabrikker - byttekæder

Anvender du ugelektioner, kan du i skematypen: Enkelt-skemaer (klasse- og lærerskemaformat) få hjælp til at bytte rundt på skemabrikker. Untis har en funktion, hvor du får foreslået byttekæder med op til 4 led i kæden. Hvis du bekræfter en af de foreslåede byttekæder, vil Untis automatisk bytte rundt på skemabrikkerne.

I et kl.skema kan du få vist de lektioner, der kan flyttes til en ledig position i skemaet. Se afsnit 2.

## 1. Bytning af skemabrikker

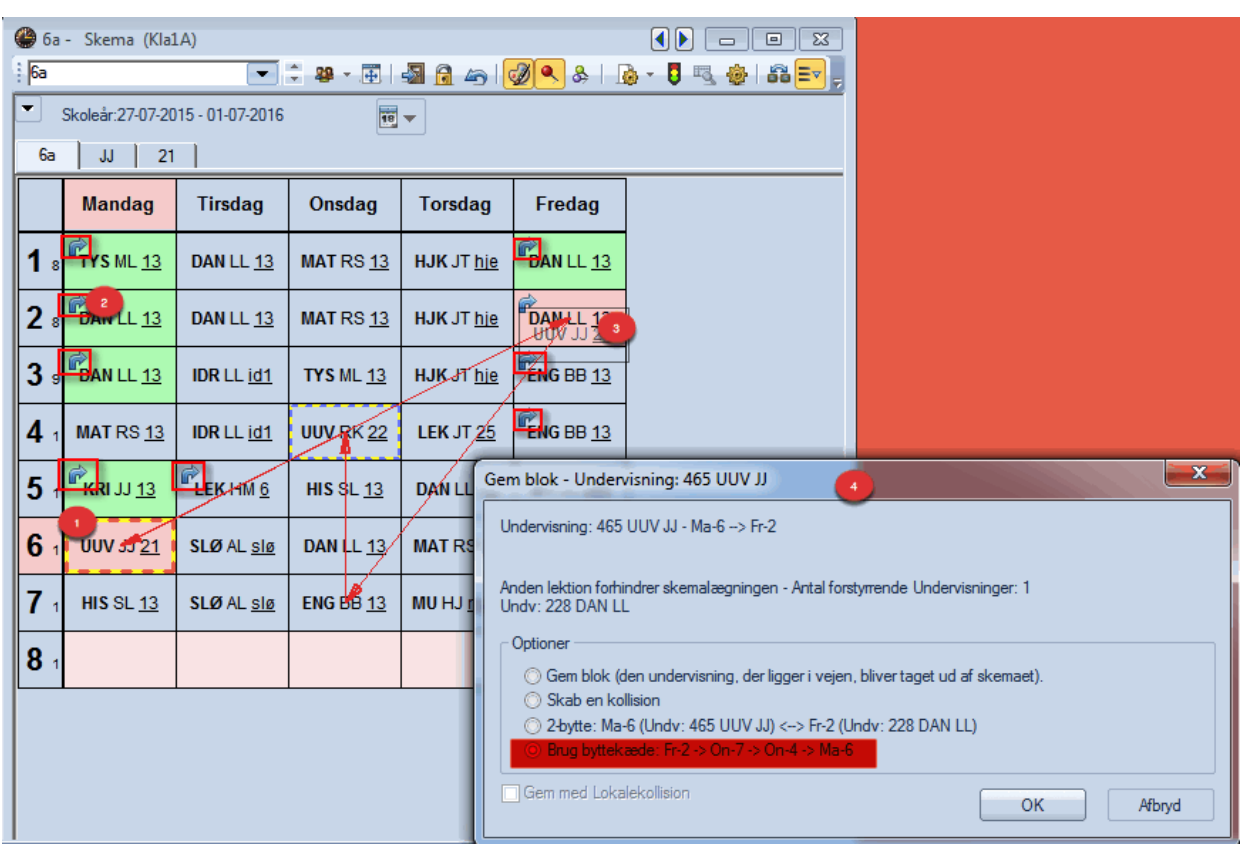

## Forudsætninger:

- Det skal være et grundskema med ugelektioner.
- Det skal være et klasse- eller lærerskemaformat.
- Skematypen skal være "Enkelt-skemaer".
- 1. Åbent et Enkelt-skema. Klik på den lektion, du vil flytte, og træk lidt i lektionen.
- 2. På de lektioner, det er muligt at bytte med (uden der opstår kollisioner), ser du en blå pil.
- 3. Træk skemabrikken hen til den lektion, du vil bytte med. Når du "rammer" lektionen, bliver byttekæden vist. Fr-2 -> On-7 -> On-4 -> Ma-6.
- 4. Hvis du vil bytte, sikrer du, at der er prik ved "Brug byttekæde" og klikker OK .

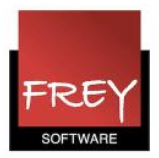

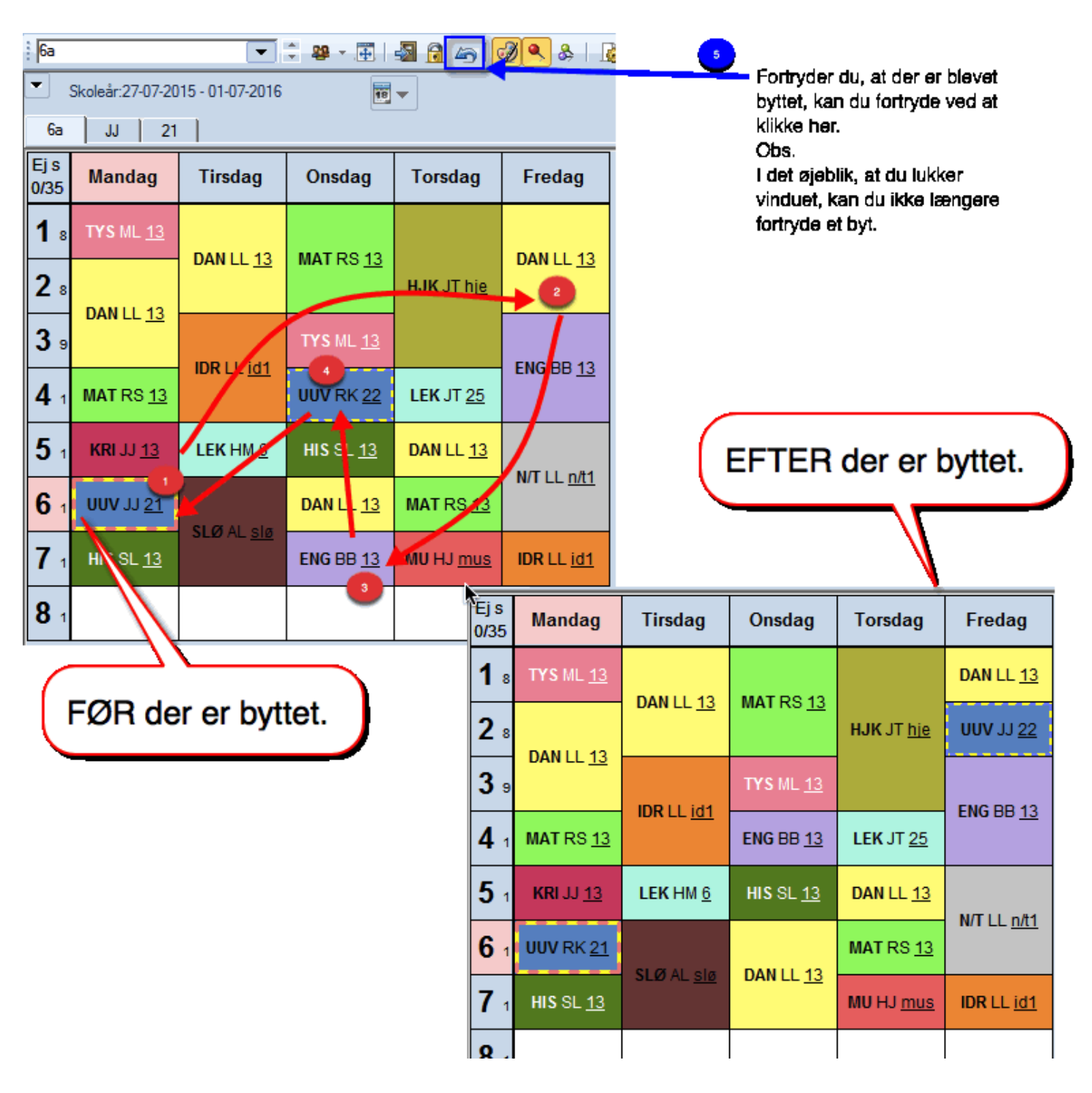

Her kan du se 6a's skema før og efter, der er byttet. Hvis du fortryder, har du mulighed for at klikke på fortryd (5).

Fortryd er KUN mulig så længe, at skemaet er åbent. Lukker og genåbner du skemaet, kan du ikke længere fortryde dit byt.

Vi anbefaler, at du altid tager en backup, INDEN du begynder at lave ændringer i dine skemaer.

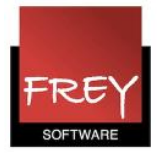

## 2. Skemabrikker, der kan flyttes til en ledig position i et klasseskema

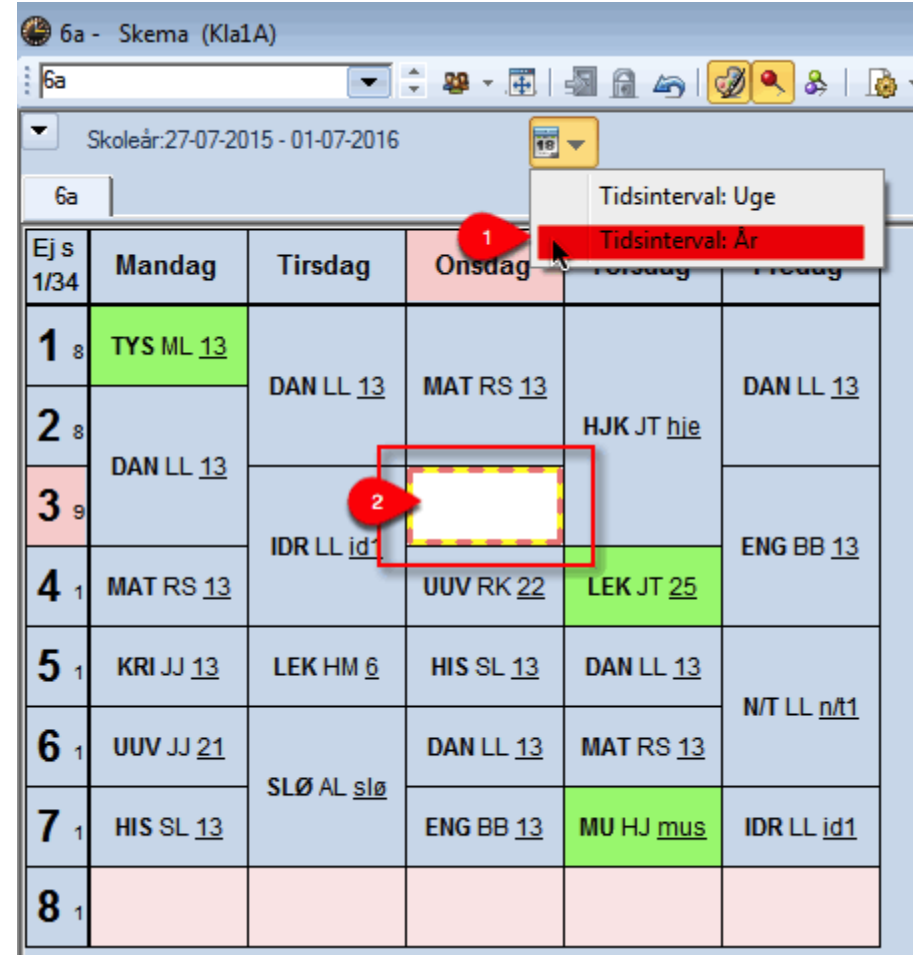

Forudsætninger:

- Det skal være et grundskema med ugelektioner.
- Det skal være et klasseskemaformat.
- Skematypen skal være "Enkelt-skemaer".
- 1. Når skemaet er åbnet skal du sikre, at det er tidsintervallet: År der er aktivt. Det sikrer du ved, at der ikke er noget flueben ved tidsintervallet: Uge, som i ovenstående eksempel.
- 2. Klik på den ledigeposition mens du vedbliver med at holde museknappen nede. Efter ca. 2 sekunder flytter du musen en lille smule. Nu bliver de lektioner, der kan flyttes til positionen - uden at der opstår kollisioner - farvet grønne.